## **Decrease Deployment Time for Win 10 IPU using Task Sequence**

In this post, I will show you how to decrease deployment time for Windows10 IPU (In Place Upgrade) using Task Sequence.

I started long weekend on researching how to decrease deployment times for IPU Win 10. Came across a number of sites with this option that would decrease deployment times. It would reduce anywhere from 5-10 minutes per deployment. Such decrease would definitely benefit RBC when we are deploying a large number of deployments at various depot every day. So, I decided to write this post and share with everyone at RBC for consideration.

Open Console – Software Library – Task sequence – Select the Task sequence and click edit

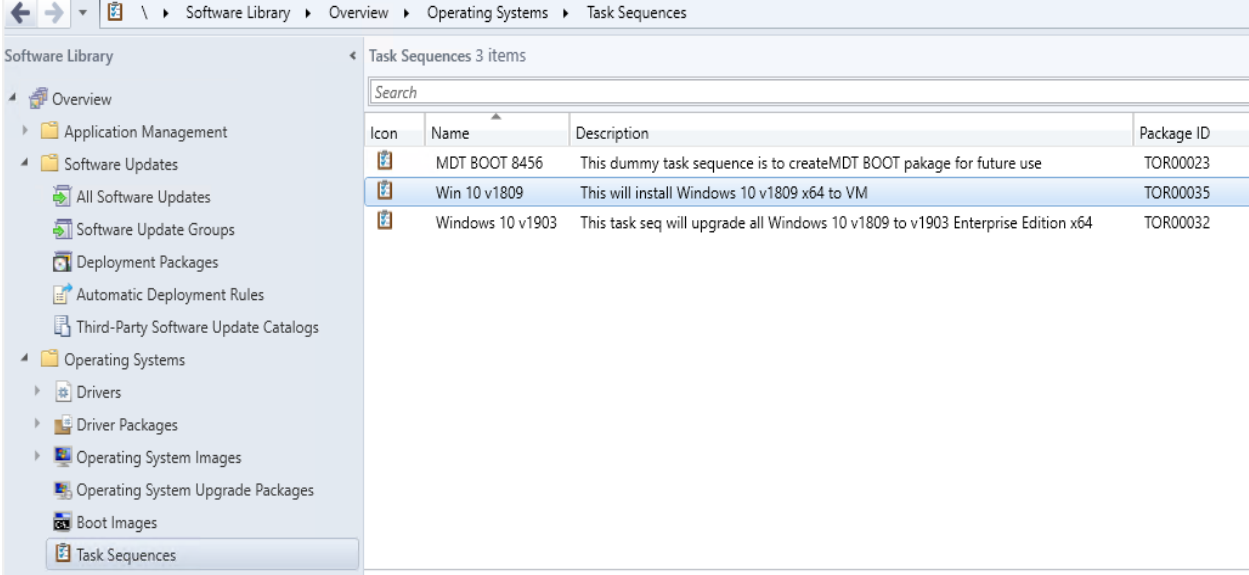

Create Run Command Line after Partition Disk step

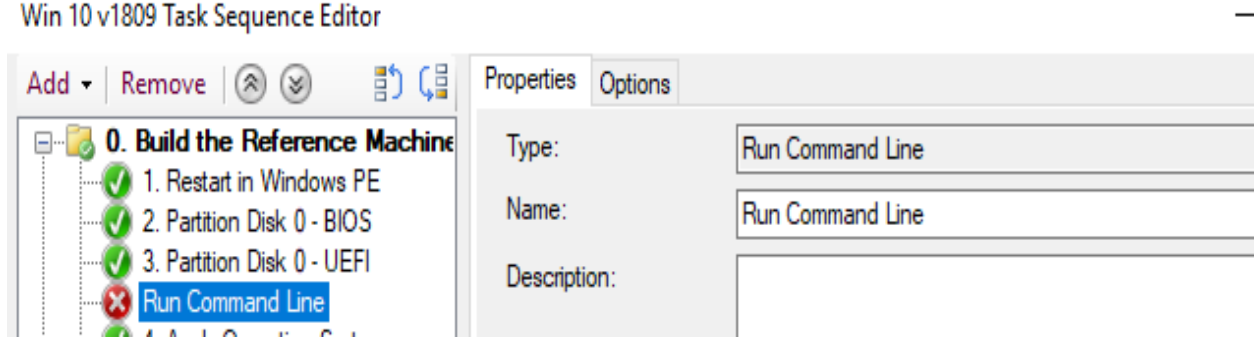

The command to use - **powercfg.exe /s "8c5e7fda-e8bf-4a96-9a85 a6e23a8c635c"**

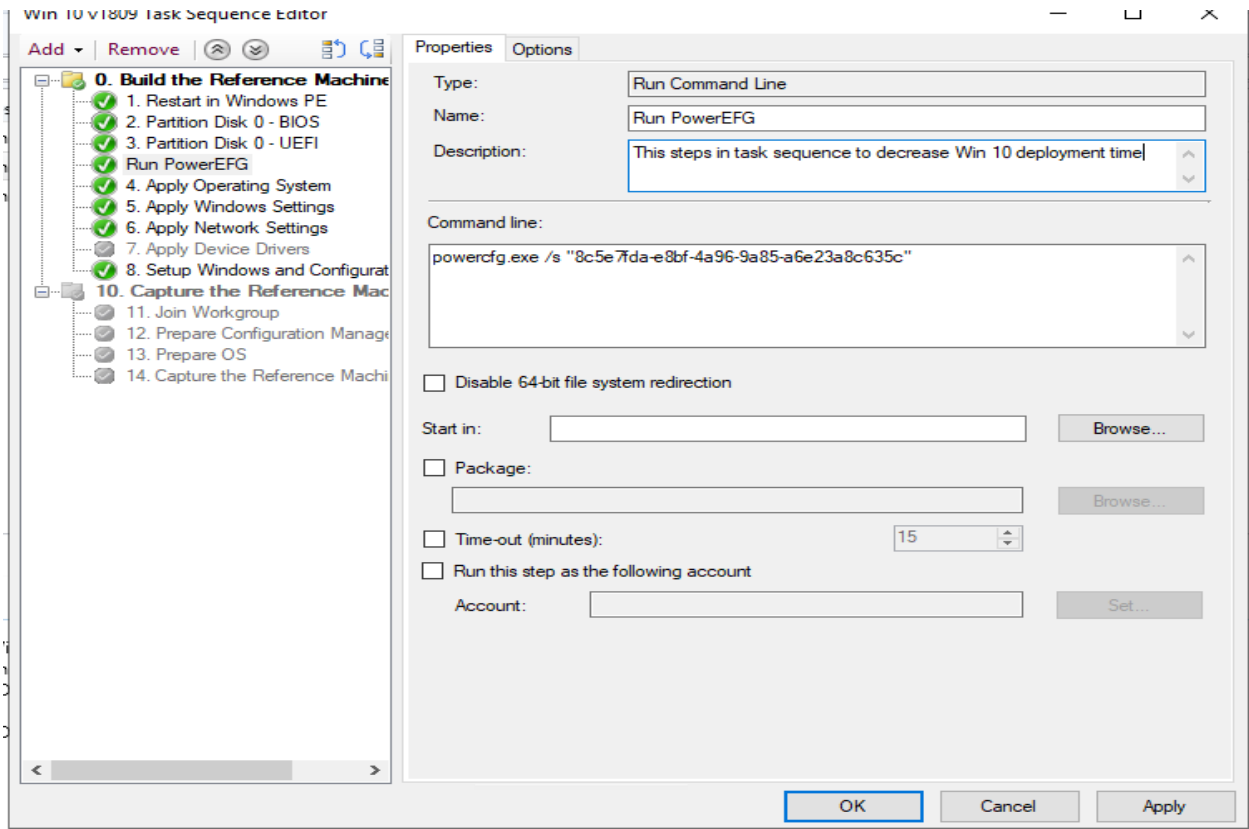

Save the task sequence and test the deployment time. On an average various people mentioned the deployment reduced by 5-10 minutes per deployment. All depends on the environment and other customization in the deployment.

Thanks

## **Ram Lan 01st July 2019**

<Measured time>

Deploy OS on Surface Pro 4 and measure elapsed time

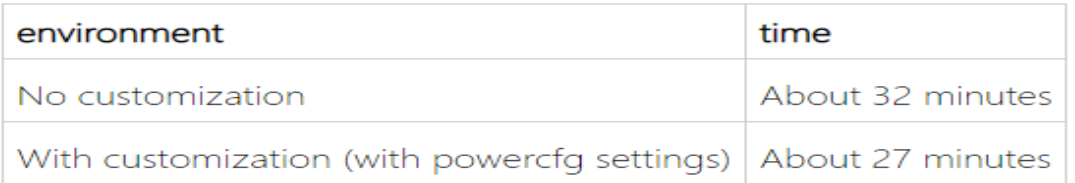

## $\%$  As it depends on the environment, it is just a reference value.

Shortened about 5 minutes.